### [SINGAPORE] **Student Learning Space**

# Search MOE Library QUICK TIP!

Looking for lessons related to your subject or level you are studying in? \*

1 Search for Resources . . . . . . . . 2 Filter Search . . . . .

Searching through the Search Bar brings you straight to related lessons in MOE Library.

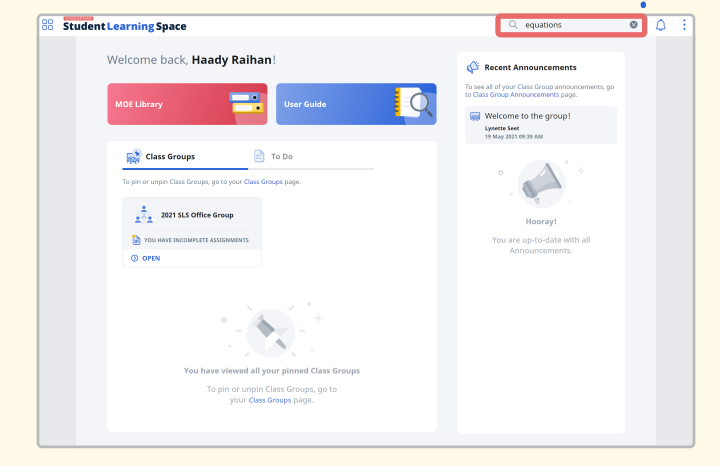

You can find all the lessons that match your selection when you type an asterisk  $\mathbf{u}^{\mathbf{w}}$   $\mathbf{\star}$  " in the Search Bar.

Click the Filter icon to narrow down your search by specific subjects or levels.

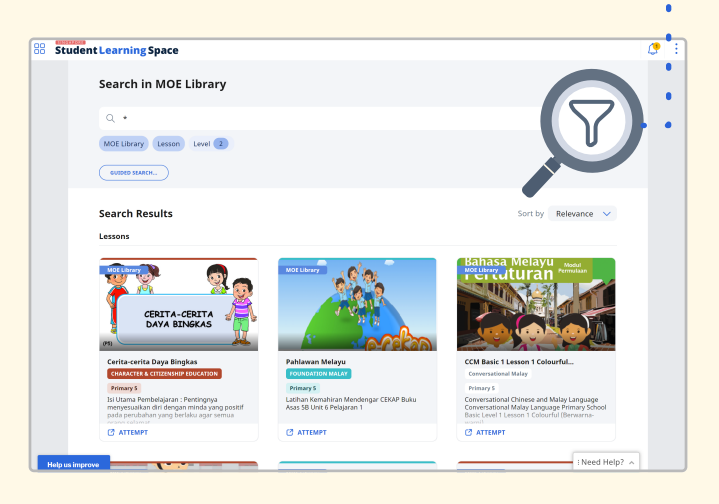

You can even Search by Topic! **Filters** Location MOE Li Resource Basic Search Search By Topic • My Subjects Please select the re O Other Subjects Primary 2 Together, We Go the Distance Subject New Boy on the Block Social Studies Don't Forget your Thermometer! Level and Course Experiences that Unite My Country, My Pride Primary 2  $\bigvee$  Identify the six National<br>Symbols of Singapore Syllabus -<br>Recognise that National<br>Symbols and common<br>experiences help to unite us<br>as a nation  $\overline{\mathbf{z}}$ 2020 (2020) Ready, Get Set, Go! RESET

# **3** Search By Topic

Choose the "Search By Topic" tab.

# 4 Choose Subject

Choose a Subject and Level and Course.

Note: You can explore Subjects beyond what you are studying now when you choose Other Subjects.

# **5** Select Topics / Sub-Topics

Select one or more Topics / Sub-Topics from the list.

# **6 Apply**

Click "Apply" and you are now ready to browse your results!